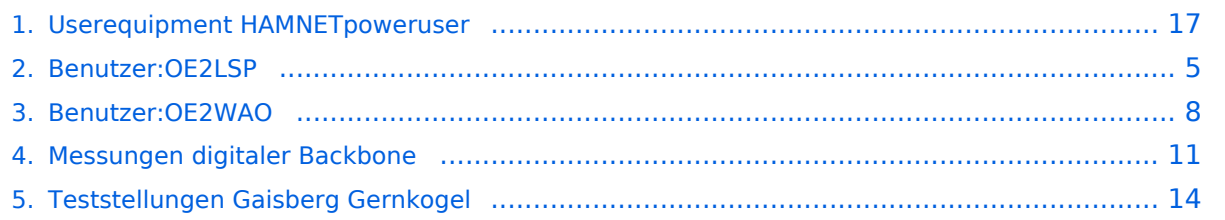

## **Userequipment HAMNETpoweruser**

[Versionsgeschichte interaktiv durchsuchen](https://wiki.oevsv.at) [VisuellWikitext](https://wiki.oevsv.at)

## **[Version vom 28. Dezember 2011, 16:35](#page-16-0)  [Uhr](#page-16-0) ([Quelltext anzeigen\)](#page-16-0)**

[OE2WAO](#page-7-0) ([Diskussion](https://wiki.oevsv.at/w/index.php?title=Benutzer_Diskussion:OE2WAO&action=view) | [Beiträge](https://wiki.oevsv.at/wiki/Spezial:Beitr%C3%A4ge/OE2WAO)) K (→Ubiquiti Nanostation 2, Bullet 2, Bullet M2HP)

[← Zum vorherigen Versionsunterschied](#page-16-0)

### **[Version vom 5. August 2012, 19:05 Uhr](#page-16-0) ( [Quelltext anzeigen\)](#page-16-0)**

[OE2LSP](#page-4-0) ([Diskussion](https://wiki.oevsv.at/w/index.php?title=Benutzer_Diskussion:OE2LSP&action=view) | [Beiträge\)](https://wiki.oevsv.at/wiki/Spezial:Beitr%C3%A4ge/OE2LSP) K [\(→Ubiquiti Nanostation 2 bzw. M2, Bullet](#page-17-0)  [2HP bzw. M2HP\)](#page-17-0) [Zum nächsten Versionsunterschied →](#page-16-0)

Für Beutzer, welche das Ubiquiti Equipment mit einem LAN Router im hauseigenen Netzwerk zur parallelen Nutzung von Internet und HAMNET verwenden wollen gibt es die Anleitung [[Media:Router-Poweruser.pdf|Ubiquiti NS

bzw. Bullet mit LAN Router]].

#### **Zeile 40: Zeile 40:**

**+**

**+**

Für Beutzer, welche das Ubiquiti Equipment mit einem LAN Router im hauseigenen Netzwerk zur parallelen Nutzung von Internet und HAMNET verwenden wollen gibt es die Anleitung [[Media:Router-Poweruser.pdf|Ubiquiti NS bzw. Bullet mit LAN Router]].

> **Die Nanostation Loco ist eher nicht geeignet, da dessen Antennengewinn und Sendeleistung meist nicht ausreicht.**

'''WebLinks:''' '''WebLinks:'''

## Version vom 5. August 2012, 19:05 Uhr

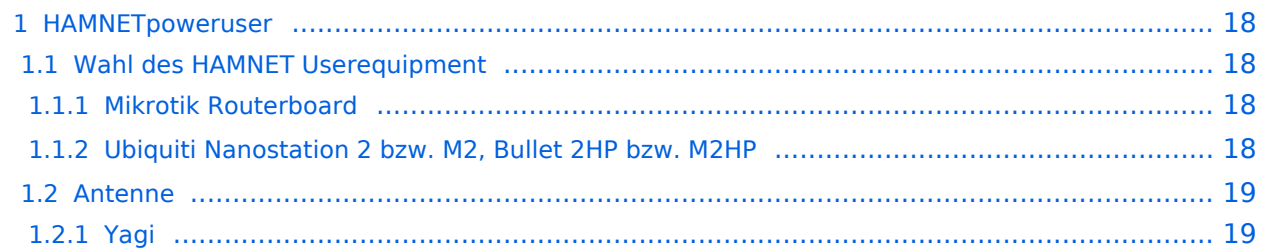

## HAMNETpoweruser

Der Backbone hat 3 Ebenen, welche unterschiedlich adressiert sind:

- ) Der Backbone: Die stellt die eigentliche Autobahn da und macht außer Routing und Basisverbindung herstellen eigentlich nichts. Direkte Sicht ist das Thema hier.
- ) Der Service/Poweruser Bereich: Dieser Bereich ist die bessere Landstrasse für das HAMENT, bedingt aber einen höheren Hardware und Konfigurationsaufwand am User. Auch hier unmittelbare Nähe um Powereinstieg notwendig
- ) Mesh/Enduser Bereich: Dieser Bereich adressiert Methoden und Techniken, das entweder direkt bzw indirekt über bestehende Mesh Partner Verbindung aufgenommen werden kann.

Der Poweruser Bereich stellt einen Zugang mit höherer Bandbreite zum Backbone im Userbreich dar und bedarf spezialiserte Hardware.

## **Wahl des HAMNET Userequipment**

**Bei der Wahl des anzuschaffenden Gerätes ist die Anforderung des lokalen Benutzerzugangs zu beachten. Manche AP's (Access Points) erfordern bspw. eine reduzierte Bandbreite, welche nicht mit allen Geräten bzw. Softwarevarianten möglich ist. Erkundigen Sie sich am Besten zuvor beim zuständigen SysOp.**

### **Es sind HAMNETpoweruser und HAMNETmesh nicht miteinander kompatibel!**

## Mikrotik Routerboard

Die im Backbone eingesetzten Routerboards können natürlich auch für den Userzugag verwendet werden. Das Dokument beschreibt die Konfiguration der Routerboards RB411 beziehnugsweise RB433.

[Mikrotik-HAMNET-User-Manual\\_V1.32](https://wiki.oevsv.at/w/nsfr_img_auth.php/6/64/Mikrotik-HAMNET-User-Manual_V1.32.pdf) vom 25.04.2010

## Ubiquiti Nanostation 2 bzw. M2, Bullet 2HP bzw. M2HP

Diese all-in-one Lösung vereint Router, WLAN Karte und Antenne (nur Nanostation) in einem wetter- und UV-beständigen Gehäuse bei einer Einsatztemperatur von bis zu -20°C. Beim Kauf ist auch gleich der komfortable PoE Adapter (Power over Ethernet) und das 12V Netzteil enthalten (nur NanoStation). Per PoE kann nun die Versorgung des Gerätes bequem über das Netzwerkabel aus der Entfernung (Shack) erfolgen, und man braucht so nur ein einziges Kabel zu verlegen.

Das, im Equipment von Ubiquiti verwendete Betriebssystem AirOS bspw. der Nanostation bzw. des Bullet unterstützt im Gegensatz zum Linksys auch eine reduzierbare Signal-Bandbreite von 10 bzw. 5 MHz. Die benötige HF Bandbreite kann aus den Messungen hier entnommen werden: [Messungen digitaler Backbone](#page-10-0)

Ein Konfigurationsbeispiel bspw. für den 2,4 GHz Benutzerzugang am Gaisberg OE2 (analog Untersberg, Gernkogel, Wildkogel) findet sich in [Teststellungen Gaisberg Gernkogel](#page-13-0).

Für Beutzer, welche das Ubiquiti Equipment mit einem LAN Router im hauseigenen Netzwerk zur parallelen Nutzung von Internet und

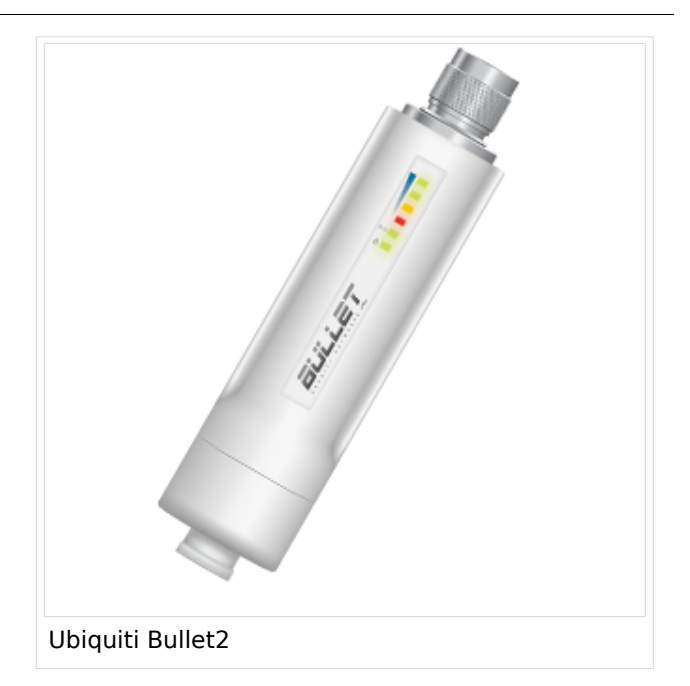

HAMNET verwenden wollen gibt es die Anleitung [Ubiquiti NS bzw. Bullet mit LAN Router](https://wiki.oevsv.at/w/nsfr_img_auth.php/0/08/Router-Poweruser.pdf).

Die Nanostation Loco ist eher nicht geeignet, da dessen Antennengewinn und Sendeleistung meist nicht ausreicht.

#### **WebLinks:**

- [Ubiquiti Bullet M Serie](http://www.ubnt.com/products/bulletm.php)
- [Ubiquiti Nanostation](http://www.ubnt.com/products/nano.php)

### **Antenne**

---

- 18dbi Antenne mit Kabel und RP-TNC Stecker zum direkten Anschluß an den WRT54GL (bei Ebay ca. € 27,-)
- AFU Eigenbau (z.B. Pringle Dosen Antenne mit 8dbi)

<span id="page-4-0"></span>[Versionsgeschichte interaktiv durchsuchen](https://wiki.oevsv.at) [VisuellWikitext](https://wiki.oevsv.at)

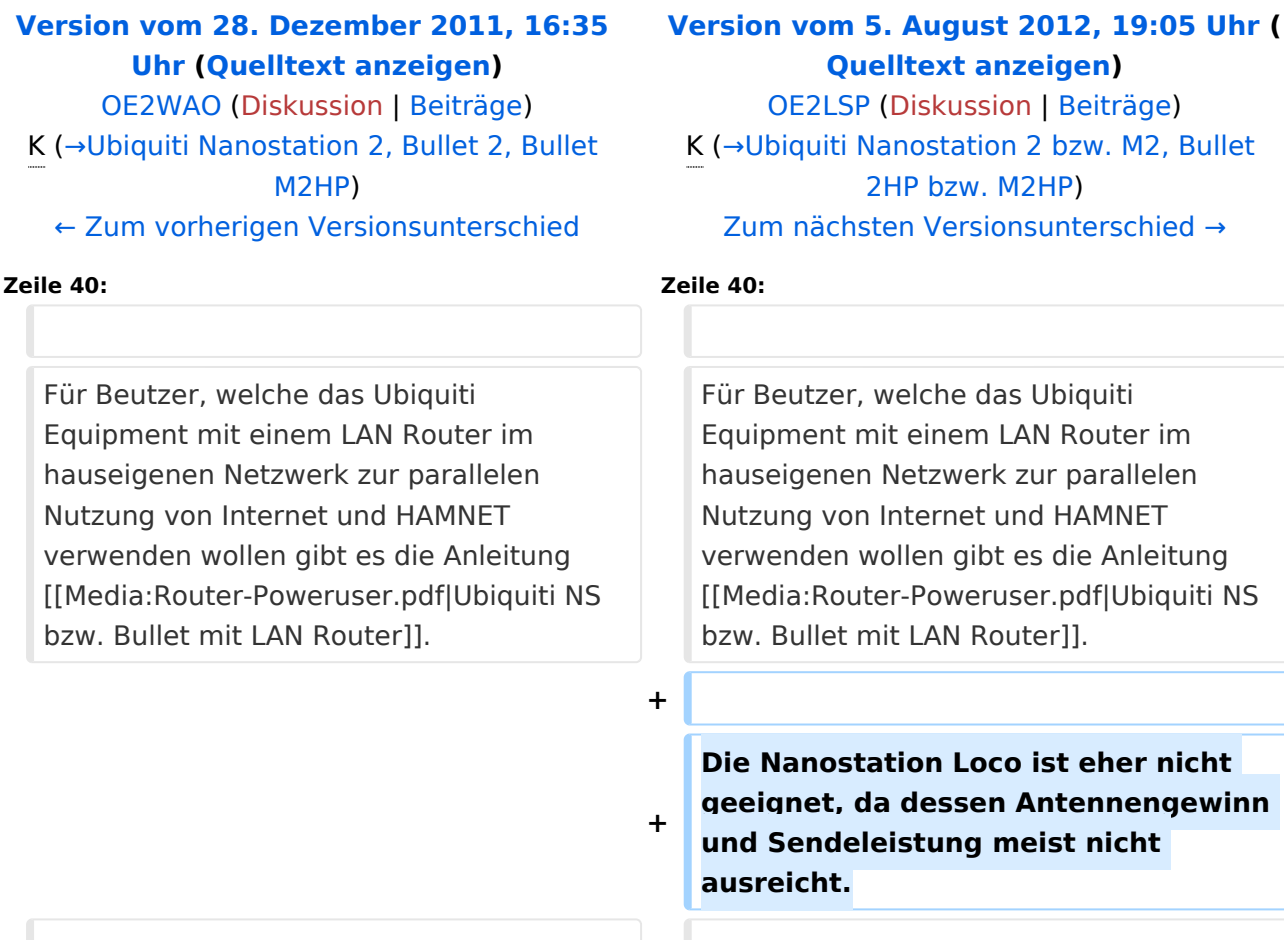

'''WebLinks:''' '''WebLinks:'''

## Version vom 5. August 2012, 19:05 Uhr

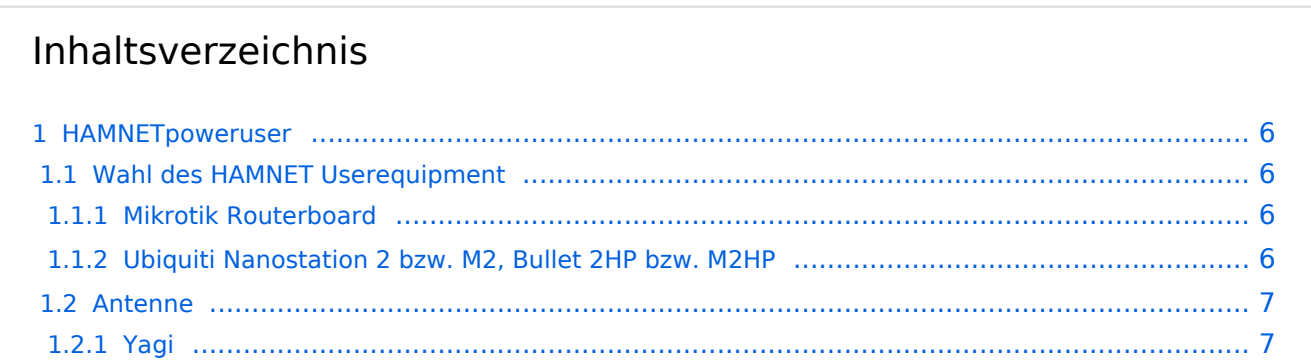

## <span id="page-5-1"></span>HAMNETpoweruser

Der Backbone hat 3 Ebenen, welche unterschiedlich adressiert sind:

- ) Der Backbone: Die stellt die eigentliche Autobahn da und macht außer Routing und Basisverbindung herstellen eigentlich nichts. Direkte Sicht ist das Thema hier.
- ) Der Service/Poweruser Bereich: Dieser Bereich ist die bessere Landstrasse für das HAMENT, bedingt aber einen höheren Hardware und Konfigurationsaufwand am User. Auch hier unmittelbare Nähe um Powereinstieg notwendig
- ) Mesh/Enduser Bereich: Dieser Bereich adressiert Methoden und Techniken, das entweder direkt bzw indirekt über bestehende Mesh Partner Verbindung aufgenommen werden kann.

Der Poweruser Bereich stellt einen Zugang mit höherer Bandbreite zum Backbone im Userbreich dar und bedarf spezialiserte Hardware.

## <span id="page-5-2"></span>**Wahl des HAMNET Userequipment**

**Bei der Wahl des anzuschaffenden Gerätes ist die Anforderung des lokalen Benutzerzugangs zu beachten. Manche AP's (Access Points) erfordern bspw. eine reduzierte Bandbreite, welche nicht mit allen Geräten bzw. Softwarevarianten möglich ist. Erkundigen Sie sich am Besten zuvor beim zuständigen SysOp.**

### **Es sind HAMNETpoweruser und HAMNETmesh nicht miteinander kompatibel!**

## <span id="page-5-3"></span>Mikrotik Routerboard

Die im Backbone eingesetzten Routerboards können natürlich auch für den Userzugag verwendet werden. Das Dokument beschreibt die Konfiguration der Routerboards RB411 beziehnugsweise RB433.

[Mikrotik-HAMNET-User-Manual\\_V1.32](https://wiki.oevsv.at/w/nsfr_img_auth.php/6/64/Mikrotik-HAMNET-User-Manual_V1.32.pdf) vom 25.04.2010

## <span id="page-5-0"></span>Ubiquiti Nanostation 2 bzw. M2, Bullet 2HP bzw. M2HP

Diese all-in-one Lösung vereint Router, WLAN Karte und Antenne (nur Nanostation) in einem wetter- und UV-beständigen Gehäuse bei einer Einsatztemperatur von bis zu -20°C. Beim Kauf ist auch gleich der komfortable PoE Adapter (Power over Ethernet) und das 12V Netzteil enthalten (nur NanoStation). Per PoE kann nun die Versorgung des Gerätes bequem über das Netzwerkabel aus der Entfernung (Shack) erfolgen, und man braucht so nur ein einziges Kabel zu verlegen.

Das, im Equipment von Ubiquiti verwendete Betriebssystem AirOS bspw. der Nanostation bzw. des Bullet unterstützt im Gegensatz zum Linksys auch eine reduzierbare Signal-Bandbreite von 10 bzw. 5 MHz. Die benötige HF Bandbreite kann aus den Messungen hier entnommen werden: [Messungen digitaler Backbone](#page-10-0)

Ein Konfigurationsbeispiel bspw. für den 2,4 GHz Benutzerzugang am Gaisberg OE2 (analog Untersberg, Gernkogel, Wildkogel) findet sich in [Teststellungen Gaisberg Gernkogel](#page-13-0).

Für Beutzer, welche das Ubiquiti Equipment mit einem LAN Router im hauseigenen Netzwerk zur parallelen Nutzung von Internet und

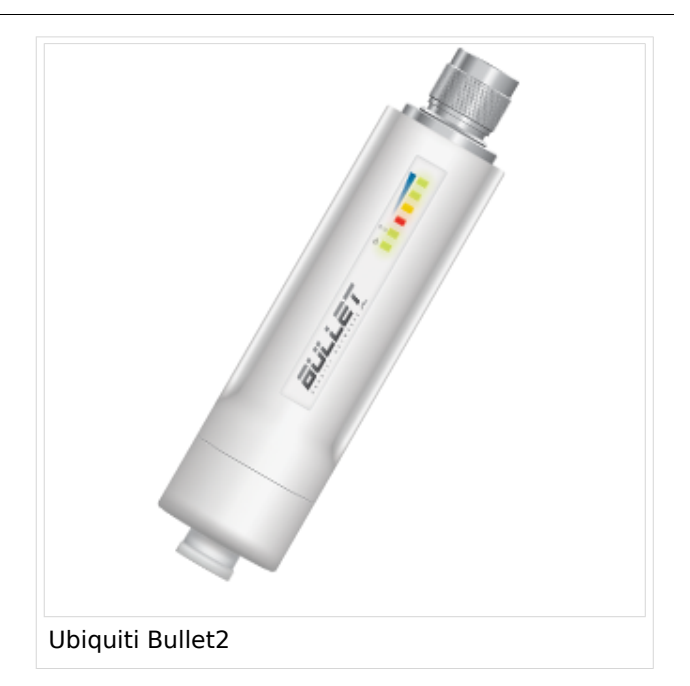

HAMNET verwenden wollen gibt es die Anleitung [Ubiquiti NS bzw. Bullet mit LAN Router](https://wiki.oevsv.at/w/nsfr_img_auth.php/0/08/Router-Poweruser.pdf).

Die Nanostation Loco ist eher nicht geeignet, da dessen Antennengewinn und Sendeleistung meist nicht ausreicht.

#### **WebLinks:**

- [Ubiquiti Bullet M Serie](http://www.ubnt.com/products/bulletm.php)
- [Ubiquiti Nanostation](http://www.ubnt.com/products/nano.php)

### <span id="page-6-0"></span>**Antenne**

<span id="page-6-1"></span>---

- 18dbi Antenne mit Kabel und RP-TNC Stecker zum direkten Anschluß an den WRT54GL (bei Ebay ca. € 27,-)
- AFU Eigenbau (z.B. Pringle Dosen Antenne mit 8dbi)

<span id="page-7-0"></span>[Versionsgeschichte interaktiv durchsuchen](https://wiki.oevsv.at) [VisuellWikitext](https://wiki.oevsv.at)

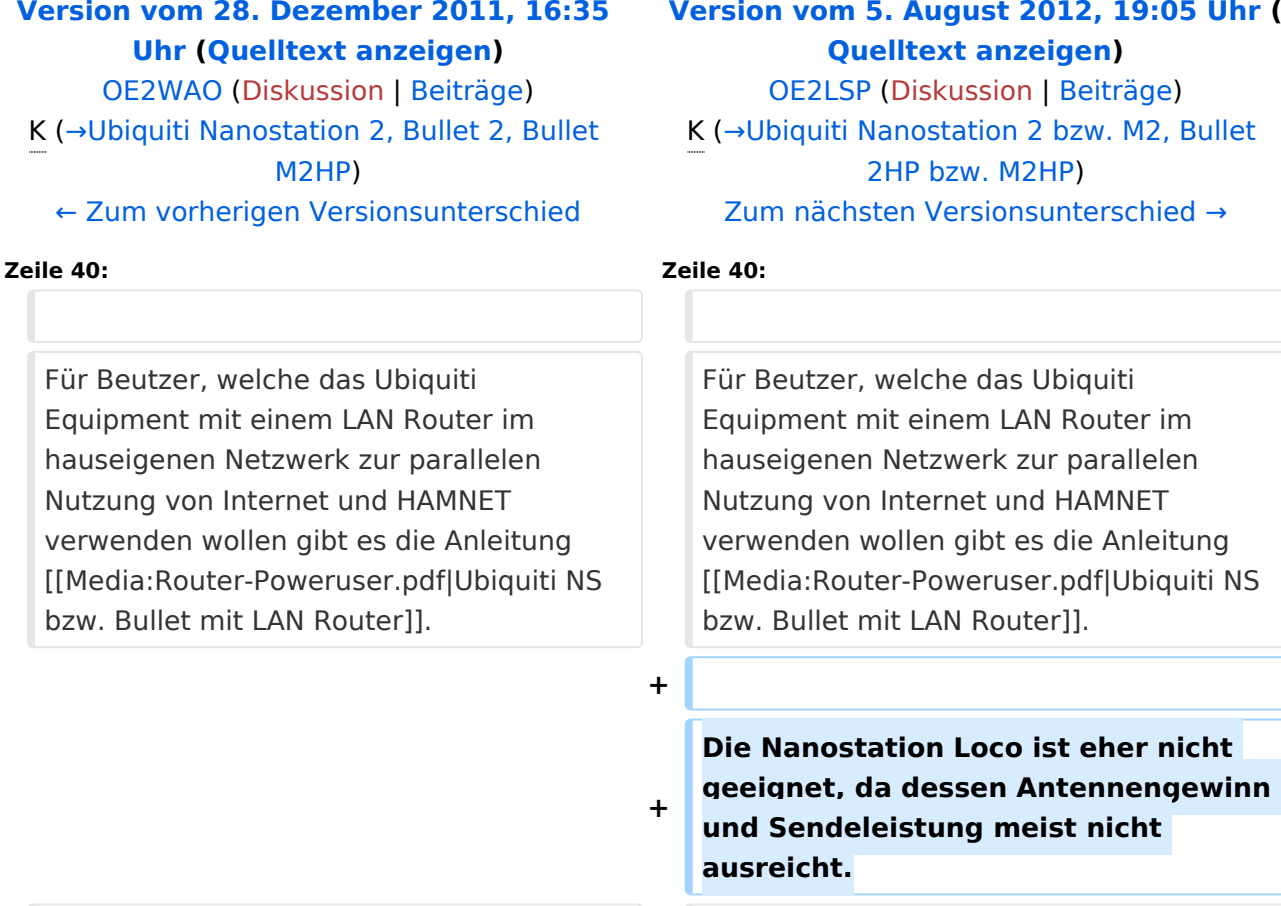

'''WebLinks:''' '''WebLinks:'''

## Version vom 5. August 2012, 19:05 Uhr

## Inhaltsverzeichnis 1 HAMNETpoweruser [............................................................................................................... 9](#page-8-1) 1.1 Wahl des HAMNET Userequipment [...................................................................................... 9](#page-8-2) 1.1.1 Mikrotik Routerboard [..................................................................................................... 9](#page-8-3) 1.1.2 [Ubiquiti Nanostation 2 bzw. M2, Bullet 2HP bzw. M2HP](#page-8-0) ...................................................... 9 1.2 Antenne [......................................................................................................................... 10](#page-9-0) 1.2.1 Yagi [........................................................................................................................... 10](#page-9-1)

## <span id="page-8-1"></span>HAMNETpoweruser

Der Backbone hat 3 Ebenen, welche unterschiedlich adressiert sind:

- ) Der Backbone: Die stellt die eigentliche Autobahn da und macht außer Routing und Basisverbindung herstellen eigentlich nichts. Direkte Sicht ist das Thema hier.
- ) Der Service/Poweruser Bereich: Dieser Bereich ist die bessere Landstrasse für das HAMENT, bedingt aber einen höheren Hardware und Konfigurationsaufwand am User. Auch hier unmittelbare Nähe um Powereinstieg notwendig
- ) Mesh/Enduser Bereich: Dieser Bereich adressiert Methoden und Techniken, das entweder direkt bzw indirekt über bestehende Mesh Partner Verbindung aufgenommen werden kann.

Der Poweruser Bereich stellt einen Zugang mit höherer Bandbreite zum Backbone im Userbreich dar und bedarf spezialiserte Hardware.

## <span id="page-8-2"></span>**Wahl des HAMNET Userequipment**

**Bei der Wahl des anzuschaffenden Gerätes ist die Anforderung des lokalen Benutzerzugangs zu beachten. Manche AP's (Access Points) erfordern bspw. eine reduzierte Bandbreite, welche nicht mit allen Geräten bzw. Softwarevarianten möglich ist. Erkundigen Sie sich am Besten zuvor beim zuständigen SysOp.**

### **Es sind HAMNETpoweruser und HAMNETmesh nicht miteinander kompatibel!**

## <span id="page-8-3"></span>Mikrotik Routerboard

Die im Backbone eingesetzten Routerboards können natürlich auch für den Userzugag verwendet werden. Das Dokument beschreibt die Konfiguration der Routerboards RB411 beziehnugsweise RB433.

[Mikrotik-HAMNET-User-Manual\\_V1.32](https://wiki.oevsv.at/w/nsfr_img_auth.php/6/64/Mikrotik-HAMNET-User-Manual_V1.32.pdf) vom 25.04.2010

## <span id="page-8-0"></span>Ubiquiti Nanostation 2 bzw. M2, Bullet 2HP bzw. M2HP

Diese all-in-one Lösung vereint Router, WLAN Karte und Antenne (nur Nanostation) in einem wetter- und UV-beständigen Gehäuse bei einer Einsatztemperatur von bis zu -20°C. Beim Kauf ist auch gleich der komfortable PoE Adapter (Power over Ethernet) und das 12V Netzteil enthalten (nur NanoStation). Per PoE kann nun die Versorgung des Gerätes bequem über das Netzwerkabel aus der Entfernung (Shack) erfolgen, und man braucht so nur ein einziges Kabel zu verlegen.

Das, im Equipment von Ubiquiti verwendete Betriebssystem AirOS bspw. der Nanostation bzw. des Bullet unterstützt im Gegensatz zum Linksys auch eine reduzierbare Signal-Bandbreite von 10 bzw. 5 MHz. Die benötige HF Bandbreite kann aus den Messungen hier entnommen werden: [Messungen digitaler Backbone](#page-10-0)

Ein Konfigurationsbeispiel bspw. für den 2,4 GHz Benutzerzugang am Gaisberg OE2 (analog Untersberg, Gernkogel, Wildkogel) findet sich in [Teststellungen Gaisberg Gernkogel](#page-13-0).

Für Beutzer, welche das Ubiquiti Equipment mit einem LAN Router im hauseigenen Netzwerk zur parallelen Nutzung von Internet und

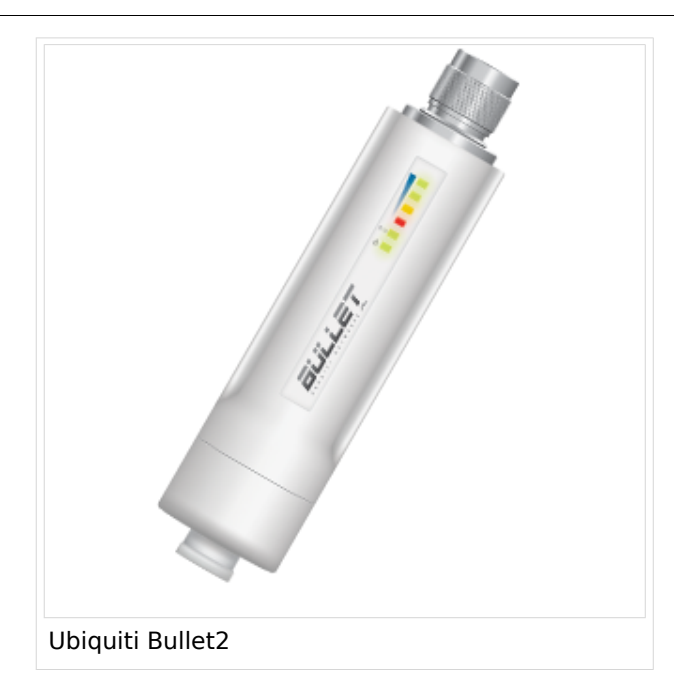

HAMNET verwenden wollen gibt es die Anleitung [Ubiquiti NS bzw. Bullet mit LAN Router](https://wiki.oevsv.at/w/nsfr_img_auth.php/0/08/Router-Poweruser.pdf).

Die Nanostation Loco ist eher nicht geeignet, da dessen Antennengewinn und Sendeleistung meist nicht ausreicht.

#### **WebLinks:**

- [Ubiquiti Bullet M Serie](http://www.ubnt.com/products/bulletm.php)
- [Ubiquiti Nanostation](http://www.ubnt.com/products/nano.php)

### <span id="page-9-0"></span>**Antenne**

<span id="page-9-1"></span>---

- 18dbi Antenne mit Kabel und RP-TNC Stecker zum direkten Anschluß an den WRT54GL (bei Ebay ca. € 27,-)
- AFU Eigenbau (z.B. Pringle Dosen Antenne mit 8dbi)

<span id="page-10-0"></span>[Versionsgeschichte interaktiv durchsuchen](https://wiki.oevsv.at) [VisuellWikitext](https://wiki.oevsv.at)

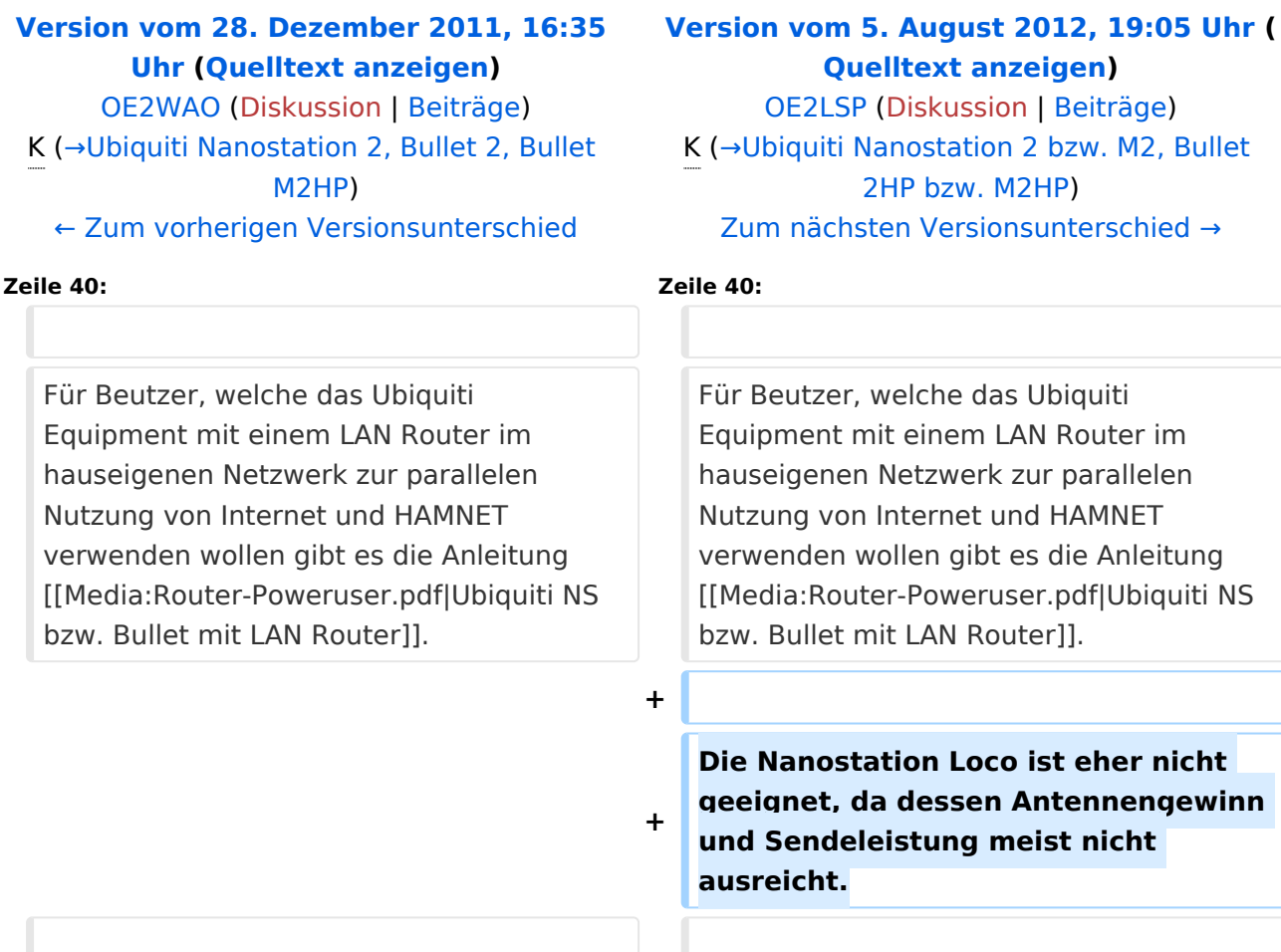

'''WebLinks:''' '''WebLinks:'''

## Version vom 5. August 2012, 19:05 Uhr

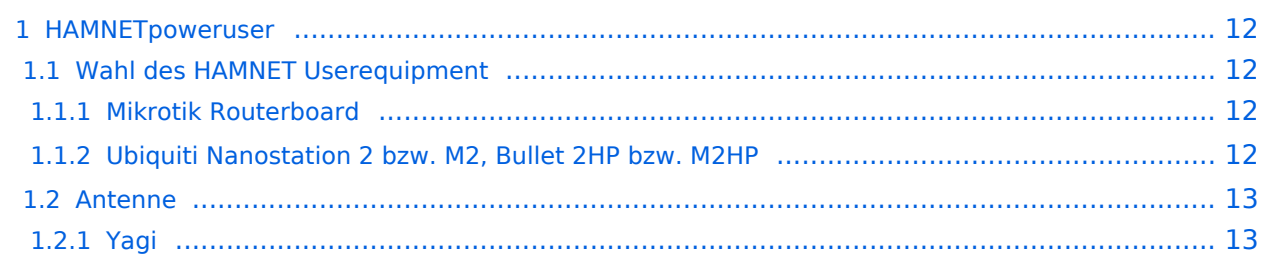

## <span id="page-11-1"></span>HAMNETpoweruser

Der Backbone hat 3 Ebenen, welche unterschiedlich adressiert sind:

- ) Der Backbone: Die stellt die eigentliche Autobahn da und macht außer Routing und Basisverbindung herstellen eigentlich nichts. Direkte Sicht ist das Thema hier.
- ) Der Service/Poweruser Bereich: Dieser Bereich ist die bessere Landstrasse für das HAMENT, bedingt aber einen höheren Hardware und Konfigurationsaufwand am User. Auch hier unmittelbare Nähe um Powereinstieg notwendig
- ) Mesh/Enduser Bereich: Dieser Bereich adressiert Methoden und Techniken, das entweder direkt bzw indirekt über bestehende Mesh Partner Verbindung aufgenommen werden kann.

Der Poweruser Bereich stellt einen Zugang mit höherer Bandbreite zum Backbone im Userbreich dar und bedarf spezialiserte Hardware.

## <span id="page-11-2"></span>**Wahl des HAMNET Userequipment**

**Bei der Wahl des anzuschaffenden Gerätes ist die Anforderung des lokalen Benutzerzugangs zu beachten. Manche AP's (Access Points) erfordern bspw. eine reduzierte Bandbreite, welche nicht mit allen Geräten bzw. Softwarevarianten möglich ist. Erkundigen Sie sich am Besten zuvor beim zuständigen SysOp.**

### **Es sind HAMNETpoweruser und HAMNETmesh nicht miteinander kompatibel!**

## <span id="page-11-3"></span>Mikrotik Routerboard

Die im Backbone eingesetzten Routerboards können natürlich auch für den Userzugag verwendet werden. Das Dokument beschreibt die Konfiguration der Routerboards RB411 beziehnugsweise RB433.

[Mikrotik-HAMNET-User-Manual\\_V1.32](https://wiki.oevsv.at/w/nsfr_img_auth.php/6/64/Mikrotik-HAMNET-User-Manual_V1.32.pdf) vom 25.04.2010

## <span id="page-11-0"></span>Ubiquiti Nanostation 2 bzw. M2, Bullet 2HP bzw. M2HP

Diese all-in-one Lösung vereint Router, WLAN Karte und Antenne (nur Nanostation) in einem wetter- und UV-beständigen Gehäuse bei einer Einsatztemperatur von bis zu -20°C. Beim Kauf ist auch gleich der komfortable PoE Adapter (Power over Ethernet) und das 12V Netzteil enthalten (nur NanoStation). Per PoE kann nun die Versorgung des Gerätes bequem über das Netzwerkabel aus der Entfernung (Shack) erfolgen, und man braucht so nur ein einziges Kabel zu verlegen.

Das, im Equipment von Ubiquiti verwendete Betriebssystem AirOS bspw. der Nanostation bzw. des Bullet unterstützt im Gegensatz zum Linksys auch eine reduzierbare Signal-Bandbreite von 10 bzw. 5 MHz. Die benötige HF Bandbreite kann aus den Messungen hier entnommen werden: [Messungen digitaler Backbone](#page-10-0)

Ein Konfigurationsbeispiel bspw. für den 2,4 GHz Benutzerzugang am Gaisberg OE2 (analog Untersberg, Gernkogel, Wildkogel) findet sich in [Teststellungen Gaisberg Gernkogel](#page-13-0).

Für Beutzer, welche das Ubiquiti Equipment mit einem LAN Router im hauseigenen Netzwerk zur parallelen Nutzung von Internet und

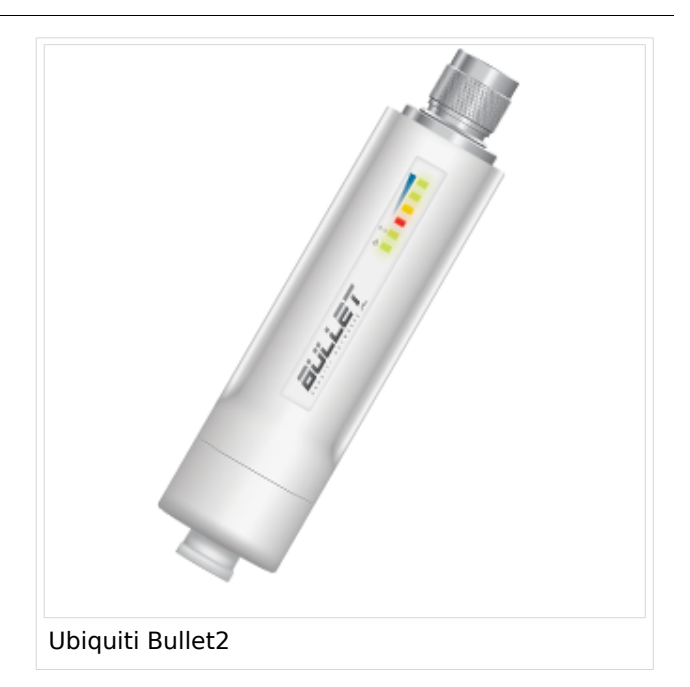

HAMNET verwenden wollen gibt es die Anleitung [Ubiquiti NS bzw. Bullet mit LAN Router](https://wiki.oevsv.at/w/nsfr_img_auth.php/0/08/Router-Poweruser.pdf).

Die Nanostation Loco ist eher nicht geeignet, da dessen Antennengewinn und Sendeleistung meist nicht ausreicht.

#### **WebLinks:**

- [Ubiquiti Bullet M Serie](http://www.ubnt.com/products/bulletm.php)
- [Ubiquiti Nanostation](http://www.ubnt.com/products/nano.php)

### <span id="page-12-0"></span>**Antenne**

<span id="page-12-1"></span>---

- 18dbi Antenne mit Kabel und RP-TNC Stecker zum direkten Anschluß an den WRT54GL (bei Ebay ca. € 27,-)
- AFU Eigenbau (z.B. Pringle Dosen Antenne mit 8dbi)

<span id="page-13-0"></span>[Versionsgeschichte interaktiv durchsuchen](https://wiki.oevsv.at) [VisuellWikitext](https://wiki.oevsv.at)

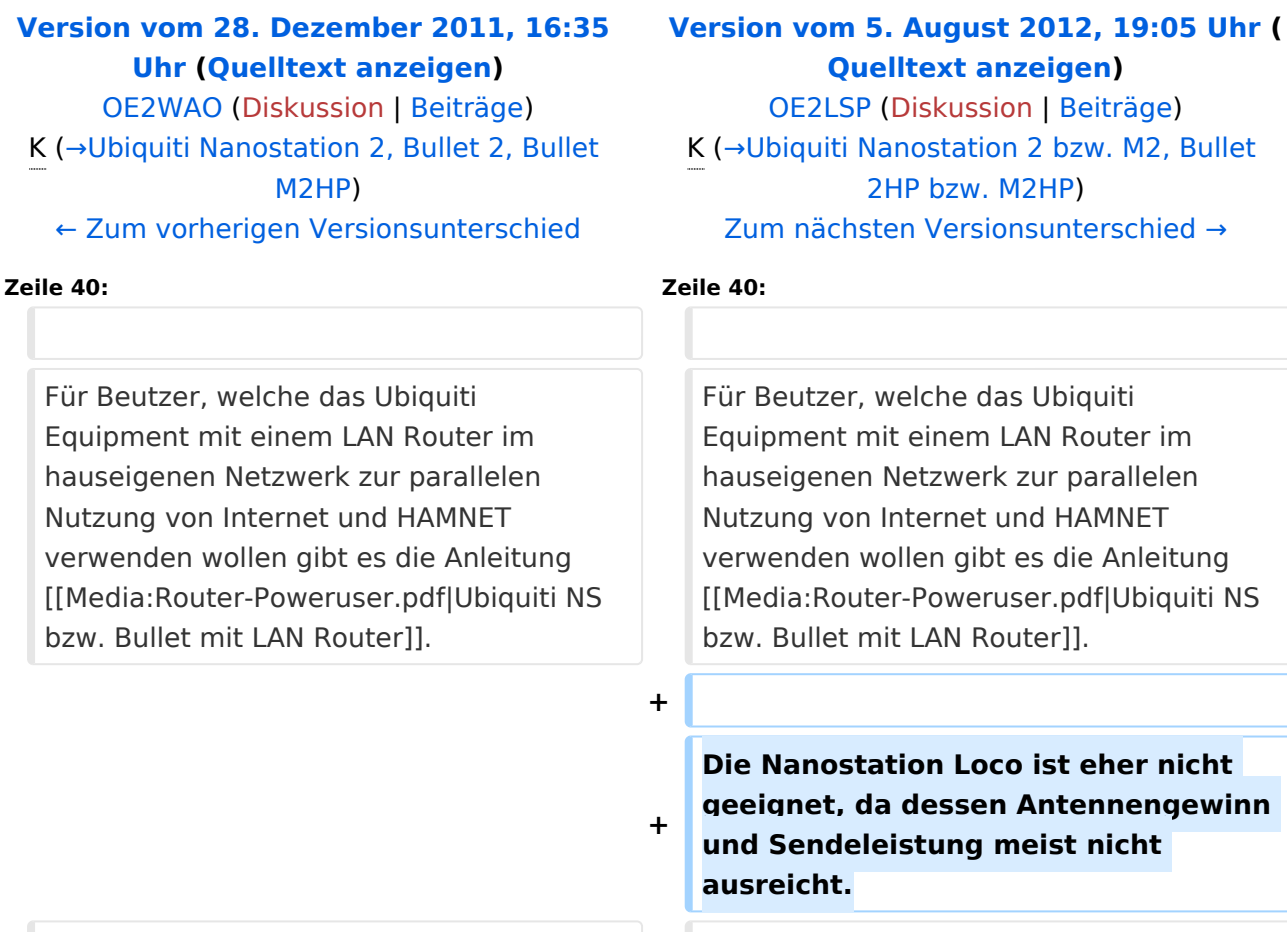

'''WebLinks:''' '''WebLinks:'''

## Version vom 5. August 2012, 19:05 Uhr

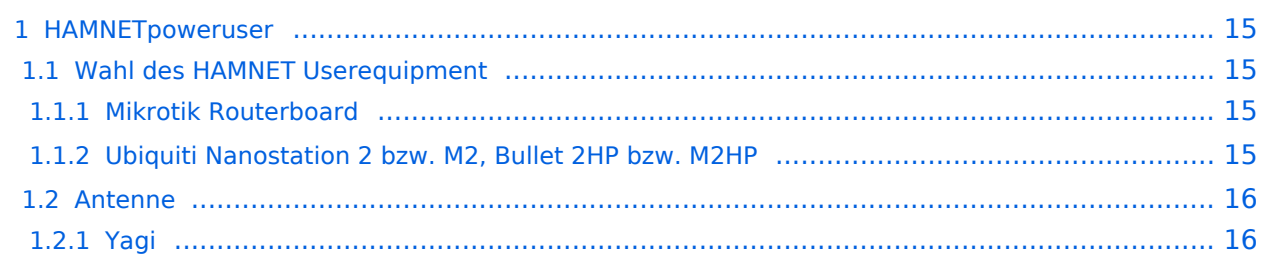

## <span id="page-14-1"></span>HAMNETpoweruser

Der Backbone hat 3 Ebenen, welche unterschiedlich adressiert sind:

- ) Der Backbone: Die stellt die eigentliche Autobahn da und macht außer Routing und Basisverbindung herstellen eigentlich nichts. Direkte Sicht ist das Thema hier.
- ) Der Service/Poweruser Bereich: Dieser Bereich ist die bessere Landstrasse für das HAMENT, bedingt aber einen höheren Hardware und Konfigurationsaufwand am User. Auch hier unmittelbare Nähe um Powereinstieg notwendig
- ) Mesh/Enduser Bereich: Dieser Bereich adressiert Methoden und Techniken, das entweder direkt bzw indirekt über bestehende Mesh Partner Verbindung aufgenommen werden kann.

Der Poweruser Bereich stellt einen Zugang mit höherer Bandbreite zum Backbone im Userbreich dar und bedarf spezialiserte Hardware.

## <span id="page-14-2"></span>**Wahl des HAMNET Userequipment**

**Bei der Wahl des anzuschaffenden Gerätes ist die Anforderung des lokalen Benutzerzugangs zu beachten. Manche AP's (Access Points) erfordern bspw. eine reduzierte Bandbreite, welche nicht mit allen Geräten bzw. Softwarevarianten möglich ist. Erkundigen Sie sich am Besten zuvor beim zuständigen SysOp.**

### **Es sind HAMNETpoweruser und HAMNETmesh nicht miteinander kompatibel!**

## <span id="page-14-3"></span>Mikrotik Routerboard

Die im Backbone eingesetzten Routerboards können natürlich auch für den Userzugag verwendet werden. Das Dokument beschreibt die Konfiguration der Routerboards RB411 beziehnugsweise RB433.

[Mikrotik-HAMNET-User-Manual\\_V1.32](https://wiki.oevsv.at/w/nsfr_img_auth.php/6/64/Mikrotik-HAMNET-User-Manual_V1.32.pdf) vom 25.04.2010

## <span id="page-14-0"></span>Ubiquiti Nanostation 2 bzw. M2, Bullet 2HP bzw. M2HP

Diese all-in-one Lösung vereint Router, WLAN Karte und Antenne (nur Nanostation) in einem wetter- und UV-beständigen Gehäuse bei einer Einsatztemperatur von bis zu -20°C. Beim Kauf ist auch gleich der komfortable PoE Adapter (Power over Ethernet) und das 12V Netzteil enthalten (nur NanoStation). Per PoE kann nun die Versorgung des Gerätes bequem über das Netzwerkabel aus der Entfernung (Shack) erfolgen, und man braucht so nur ein einziges Kabel zu verlegen.

Das, im Equipment von Ubiquiti verwendete Betriebssystem AirOS bspw. der Nanostation bzw. des Bullet unterstützt im Gegensatz zum Linksys auch eine reduzierbare Signal-Bandbreite von 10 bzw. 5 MHz. Die benötige HF Bandbreite kann aus den Messungen hier entnommen werden: [Messungen digitaler Backbone](#page-10-0)

Ein Konfigurationsbeispiel bspw. für den 2,4 GHz Benutzerzugang am Gaisberg OE2 (analog Untersberg, Gernkogel, Wildkogel) findet sich in [Teststellungen Gaisberg Gernkogel](#page-13-0).

Für Beutzer, welche das Ubiquiti Equipment mit einem LAN Router im hauseigenen Netzwerk zur parallelen Nutzung von Internet und

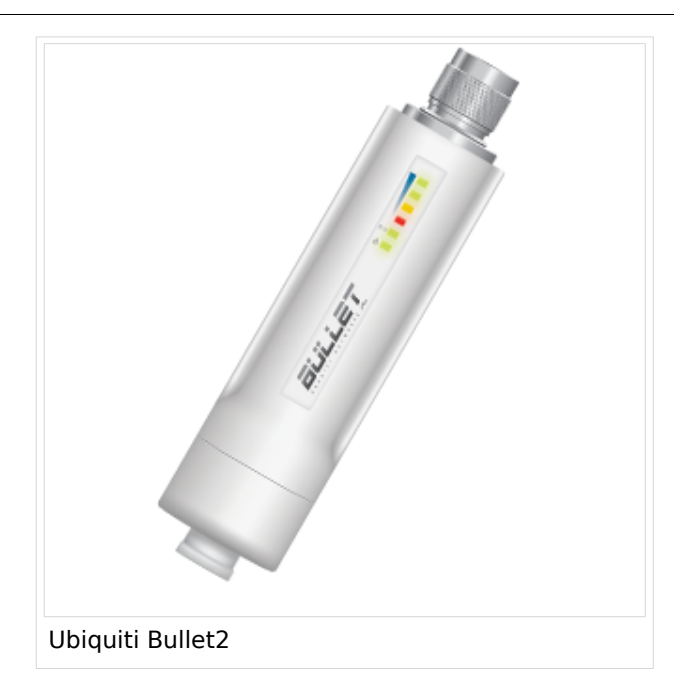

HAMNET verwenden wollen gibt es die Anleitung [Ubiquiti NS bzw. Bullet mit LAN Router](https://wiki.oevsv.at/w/nsfr_img_auth.php/0/08/Router-Poweruser.pdf).

Die Nanostation Loco ist eher nicht geeignet, da dessen Antennengewinn und Sendeleistung meist nicht ausreicht.

#### **WebLinks:**

- [Ubiquiti Bullet M Serie](http://www.ubnt.com/products/bulletm.php)
- [Ubiquiti Nanostation](http://www.ubnt.com/products/nano.php)

### <span id="page-15-0"></span>**Antenne**

<span id="page-15-1"></span>---

- 18dbi Antenne mit Kabel und RP-TNC Stecker zum direkten Anschluß an den WRT54GL (bei Ebay ca. € 27,-)
- AFU Eigenbau (z.B. Pringle Dosen Antenne mit 8dbi)

<span id="page-16-0"></span>[Versionsgeschichte interaktiv durchsuchen](https://wiki.oevsv.at) [VisuellWikitext](https://wiki.oevsv.at)

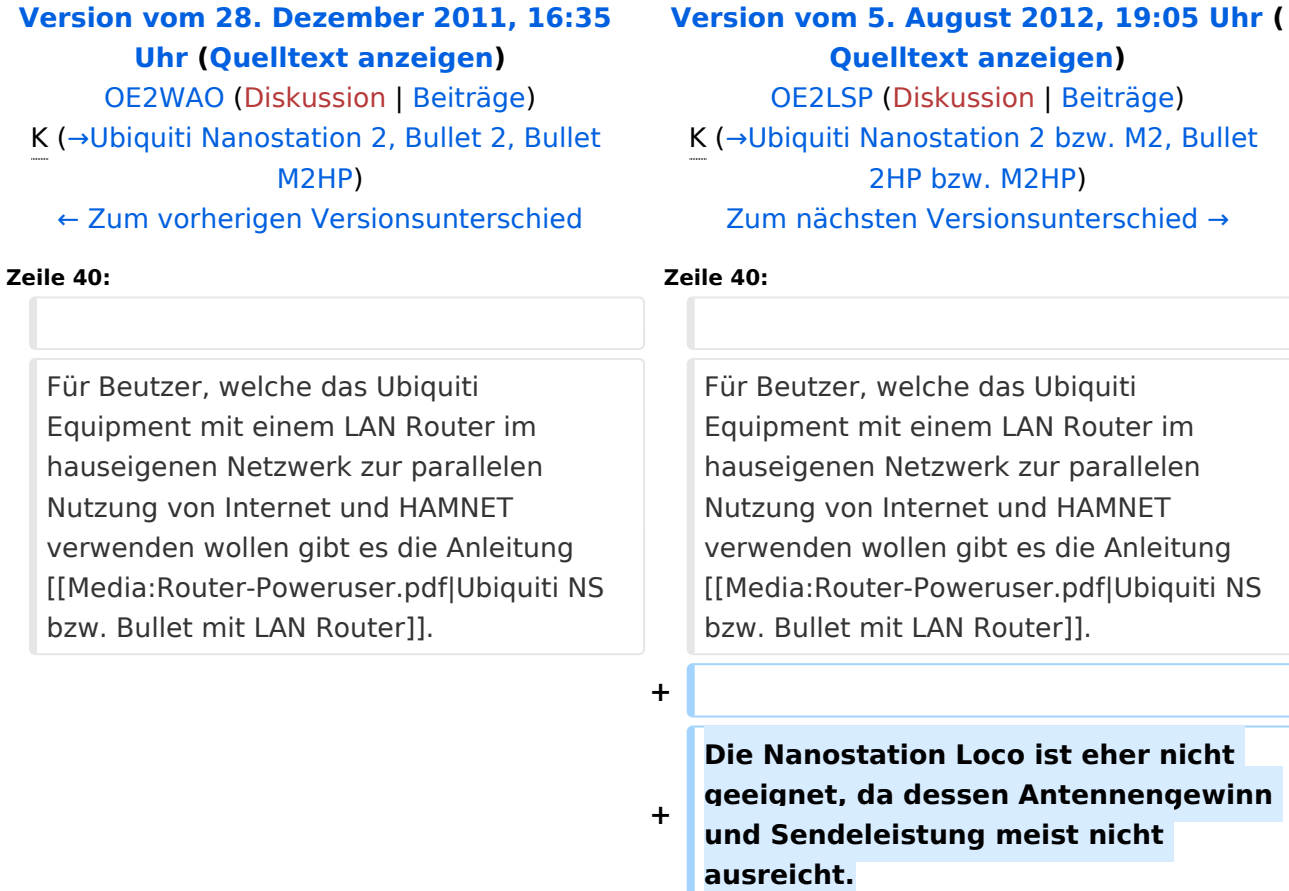

'''WebLinks:''' '''WebLinks:'''

## Version vom 5. August 2012, 19:05 Uhr

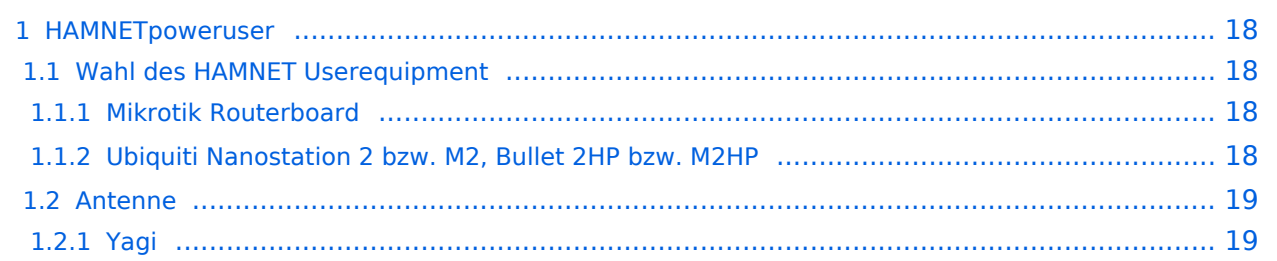

## <span id="page-17-1"></span>HAMNETpoweruser

Der Backbone hat 3 Ebenen, welche unterschiedlich adressiert sind:

- ) Der Backbone: Die stellt die eigentliche Autobahn da und macht außer Routing und Basisverbindung herstellen eigentlich nichts. Direkte Sicht ist das Thema hier.
- ) Der Service/Poweruser Bereich: Dieser Bereich ist die bessere Landstrasse für das HAMENT, bedingt aber einen höheren Hardware und Konfigurationsaufwand am User. Auch hier unmittelbare Nähe um Powereinstieg notwendig
- ) Mesh/Enduser Bereich: Dieser Bereich adressiert Methoden und Techniken, das entweder direkt bzw indirekt über bestehende Mesh Partner Verbindung aufgenommen werden kann.

Der Poweruser Bereich stellt einen Zugang mit höherer Bandbreite zum Backbone im Userbreich dar und bedarf spezialiserte Hardware.

## <span id="page-17-2"></span>**Wahl des HAMNET Userequipment**

**Bei der Wahl des anzuschaffenden Gerätes ist die Anforderung des lokalen Benutzerzugangs zu beachten. Manche AP's (Access Points) erfordern bspw. eine reduzierte Bandbreite, welche nicht mit allen Geräten bzw. Softwarevarianten möglich ist. Erkundigen Sie sich am Besten zuvor beim zuständigen SysOp.**

### **Es sind HAMNETpoweruser und HAMNETmesh nicht miteinander kompatibel!**

## <span id="page-17-3"></span>Mikrotik Routerboard

Die im Backbone eingesetzten Routerboards können natürlich auch für den Userzugag verwendet werden. Das Dokument beschreibt die Konfiguration der Routerboards RB411 beziehnugsweise RB433.

[Mikrotik-HAMNET-User-Manual\\_V1.32](https://wiki.oevsv.at/w/nsfr_img_auth.php/6/64/Mikrotik-HAMNET-User-Manual_V1.32.pdf) vom 25.04.2010

## <span id="page-17-0"></span>Ubiquiti Nanostation 2 bzw. M2, Bullet 2HP bzw. M2HP

Diese all-in-one Lösung vereint Router, WLAN Karte und Antenne (nur Nanostation) in einem wetter- und UV-beständigen Gehäuse bei einer Einsatztemperatur von bis zu -20°C. Beim Kauf ist auch gleich der komfortable PoE Adapter (Power over Ethernet) und das 12V Netzteil enthalten (nur NanoStation). Per PoE kann nun die Versorgung des Gerätes bequem über das Netzwerkabel aus der Entfernung (Shack) erfolgen, und man braucht so nur ein einziges Kabel zu verlegen.

Das, im Equipment von Ubiquiti verwendete Betriebssystem AirOS bspw. der Nanostation bzw. des Bullet unterstützt im Gegensatz zum Linksys auch eine reduzierbare Signal-Bandbreite von 10 bzw. 5 MHz. Die benötige HF Bandbreite kann aus den Messungen hier entnommen werden: [Messungen digitaler Backbone](#page-10-0)

Ein Konfigurationsbeispiel bspw. für den 2,4 GHz Benutzerzugang am Gaisberg OE2 (analog Untersberg, Gernkogel, Wildkogel) findet sich in [Teststellungen Gaisberg Gernkogel](#page-13-0).

Für Beutzer, welche das Ubiquiti Equipment mit einem LAN Router im hauseigenen Netzwerk zur parallelen Nutzung von Internet und

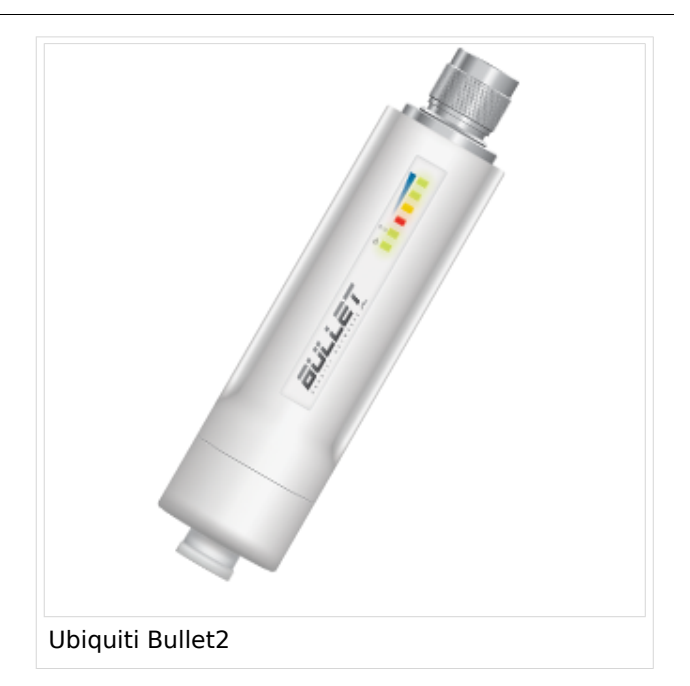

HAMNET verwenden wollen gibt es die Anleitung [Ubiquiti NS bzw. Bullet mit LAN Router](https://wiki.oevsv.at/w/nsfr_img_auth.php/0/08/Router-Poweruser.pdf).

Die Nanostation Loco ist eher nicht geeignet, da dessen Antennengewinn und Sendeleistung meist nicht ausreicht.

#### **WebLinks:**

- [Ubiquiti Bullet M Serie](http://www.ubnt.com/products/bulletm.php)
- [Ubiquiti Nanostation](http://www.ubnt.com/products/nano.php)

### <span id="page-18-0"></span>**Antenne**

<span id="page-18-1"></span>---

- 18dbi Antenne mit Kabel und RP-TNC Stecker zum direkten Anschluß an den WRT54GL (bei Ebay ca. € 27,-)
- AFU Eigenbau (z.B. Pringle Dosen Antenne mit 8dbi)